# **Microsoft Office 365 ve Teams Hesapları Hakkında**

Personel ve öğrencilerimiz için microsoft hesap giriş bilgileri **10-01-2021** ve **20-01-2021** tarihleri arasında kurumsal mail hesaplarına gönderilmiştir. Bu tarih sonrasında kayıt yaptıran öğrenci veya işe başlayan personellerimize ait hesap bilgileri ayrıca kurumsal mail adreslerine gönderilmiştir.

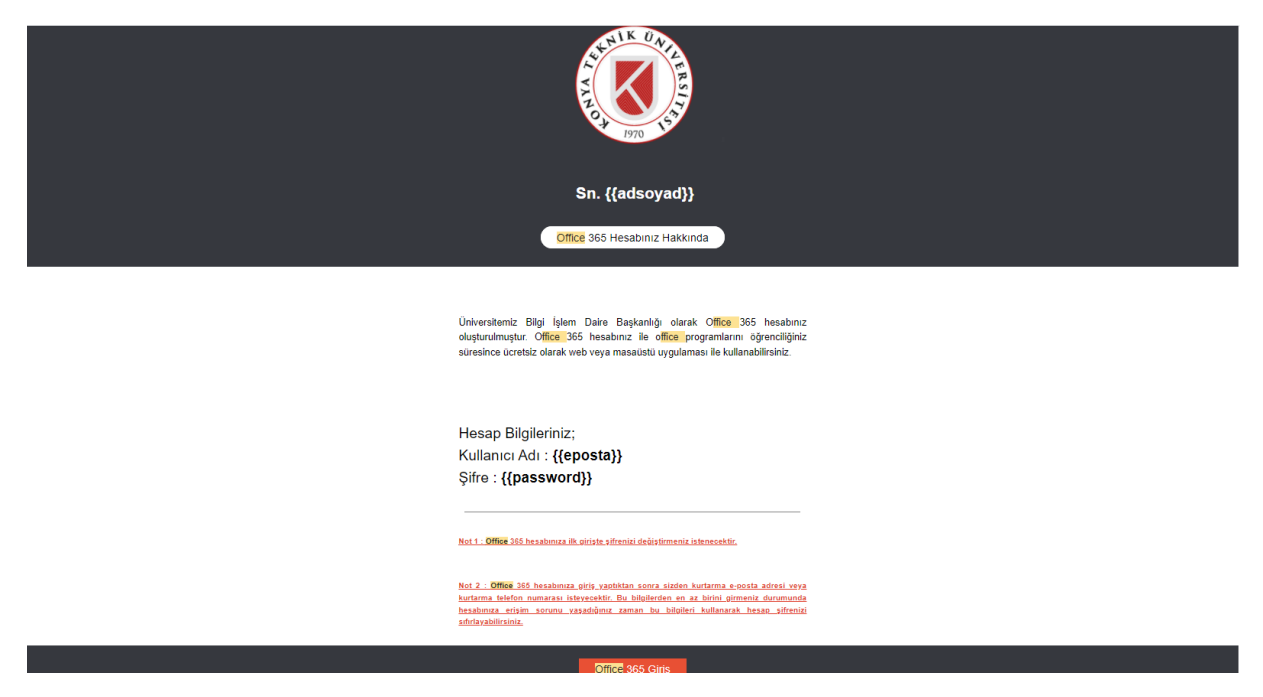

Örnek mail içeriği yukarıdaki gibidir.

Microsoft hesabınıza giriş yaptığınızda güvenlik politikası gereği şifrenizi unutmanıza karşı kurtarma bilgileri (E-posta, GSM vb.) istenmektedir. Bu bilgileri doğru ve eksiksiz girdikten sonra şifrenizi unutmanız halinde Microsoft giriş ekranında bulunan "**Hesabıma Erişemiyorum**" linkini tıklayarak sıfırlayabilirsiniz.

Daha Detaylı Bilgi İçin **[Tıklayınız.](https://support.microsoft.com/tr-tr/account-billing/%C4%B0%C5%9F-veya-okul-hesab%C4%B1-i%C3%A7in-parola-s%C4%B1f%C4%B1rlama-do%C4%9Frulama-y%C3%B6ntemini-kaydetme-47a55d4a-05b0-4f67-9a63-f39a43dbe20a)**

## **Şifre Sıfırlama Adımları**

## **Adım: 1**

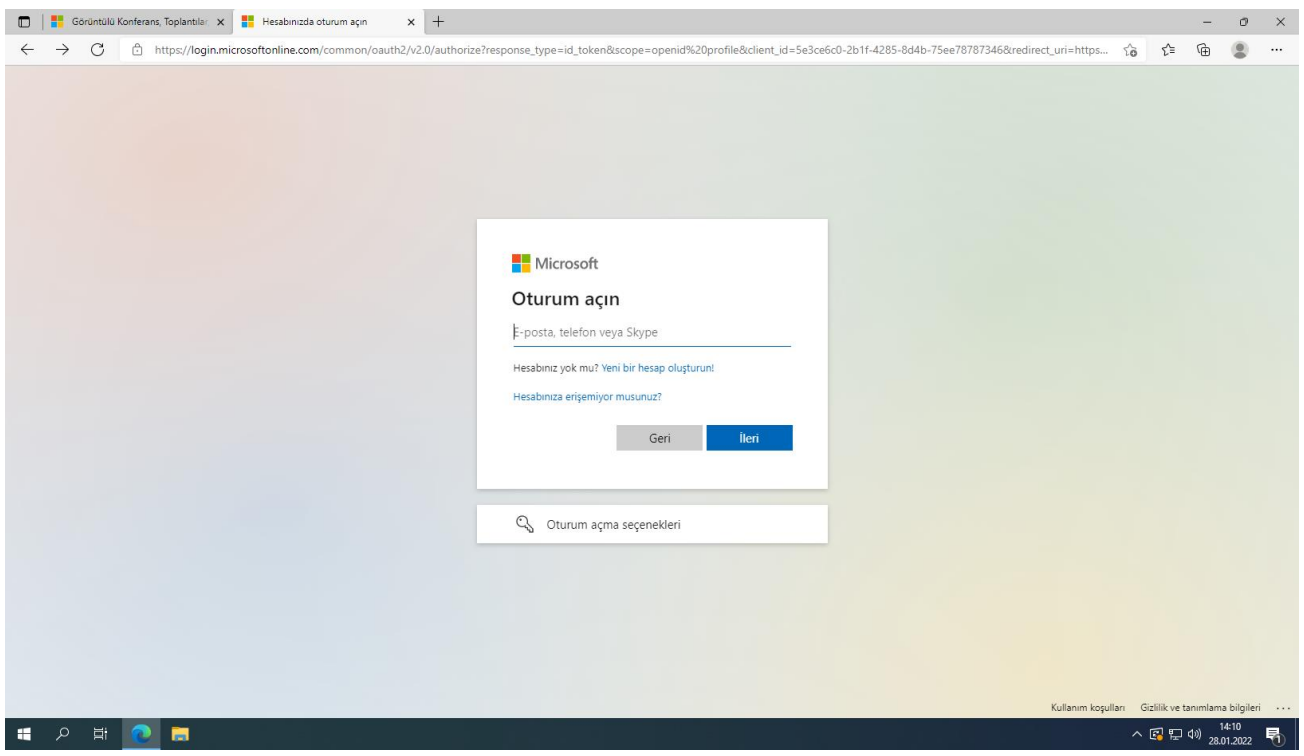

## **Adım: 2**

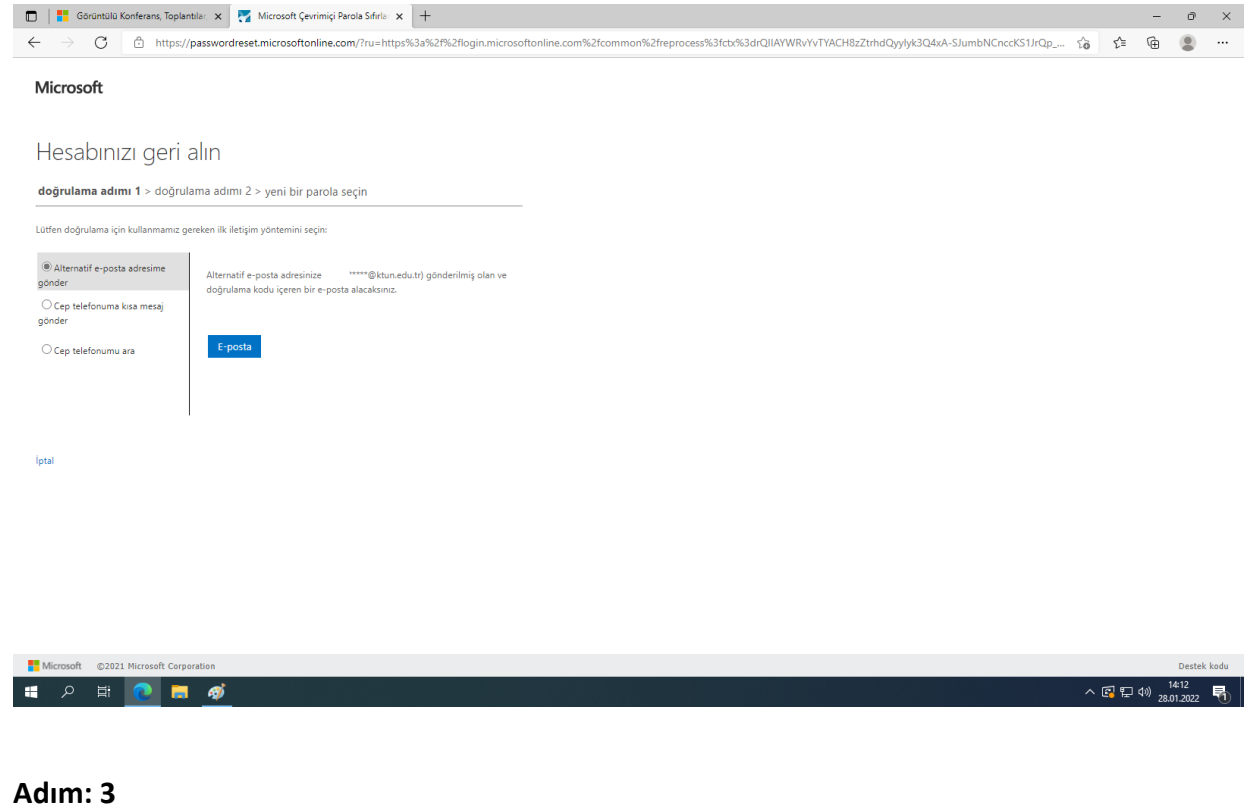

#### **Adım: 3**

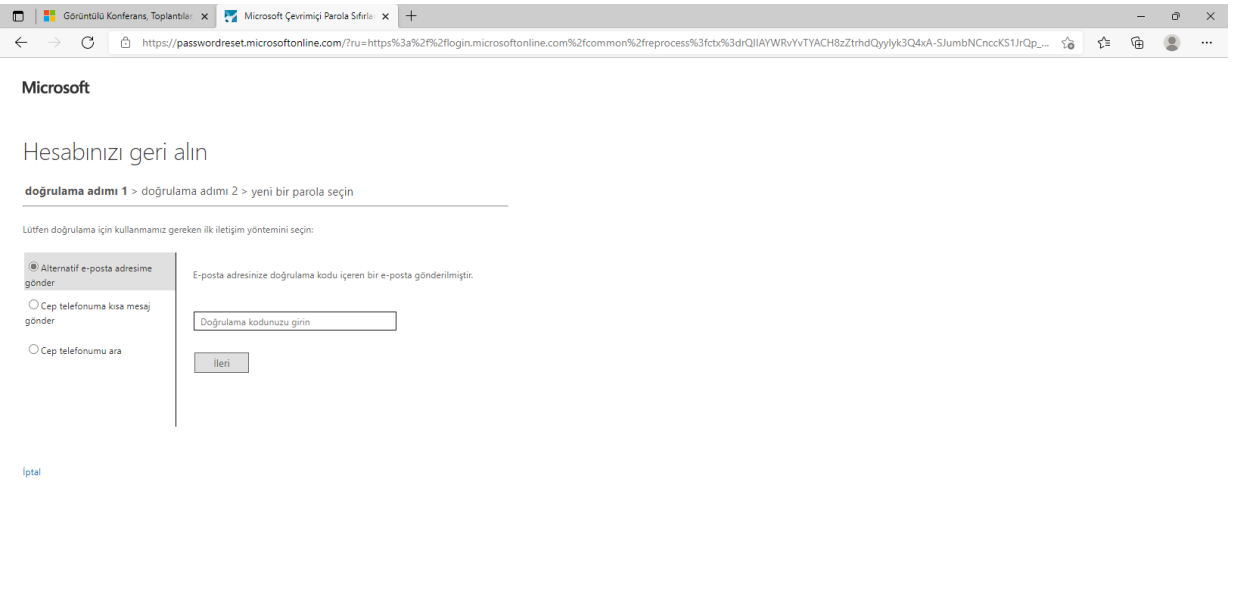

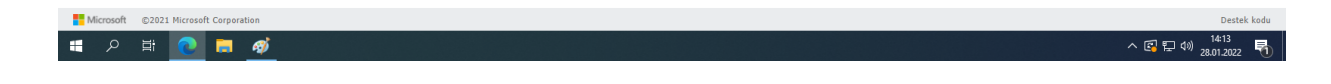

#### **Adım: 4**

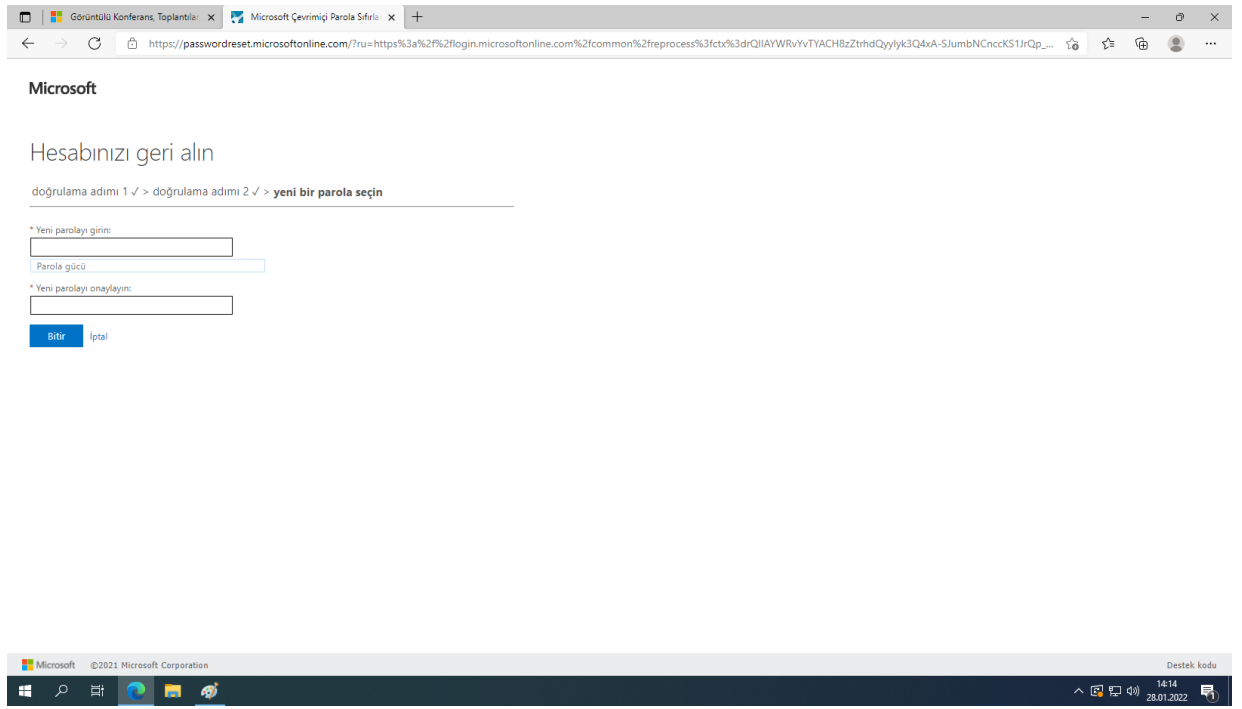

### **Adım: 5**

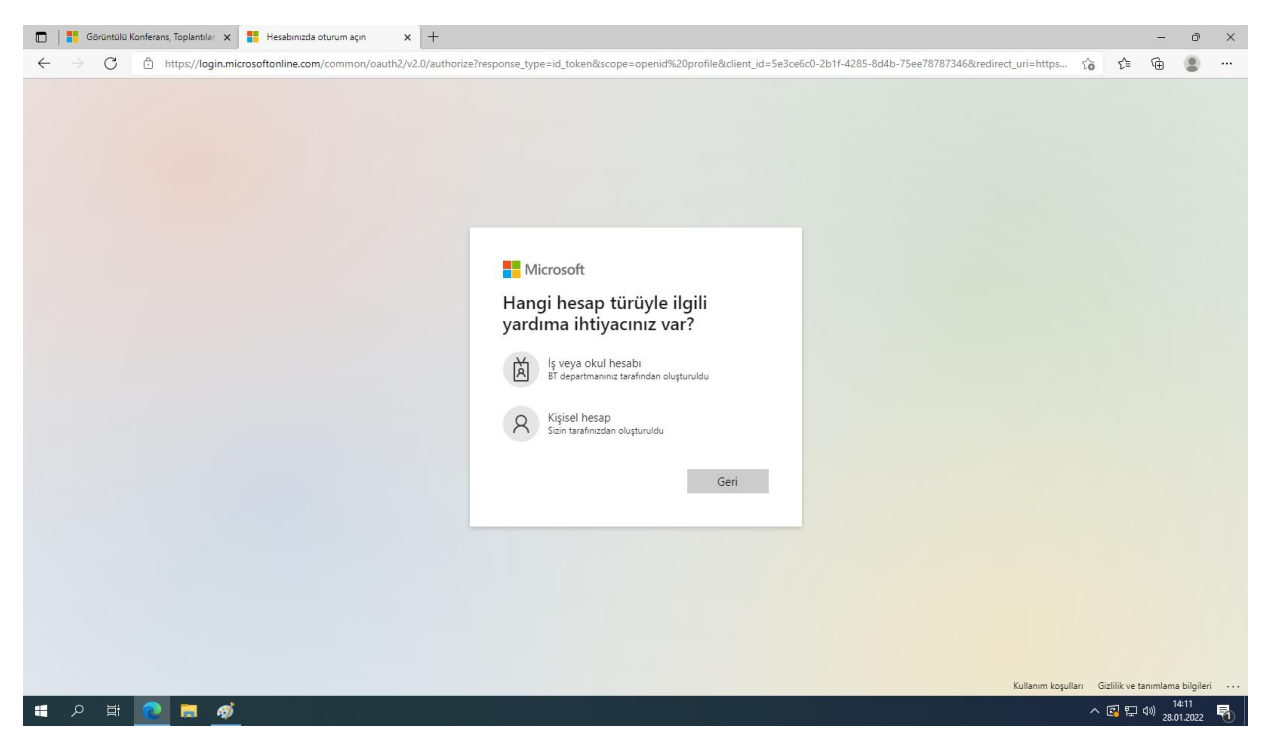

## **Adım: 6**

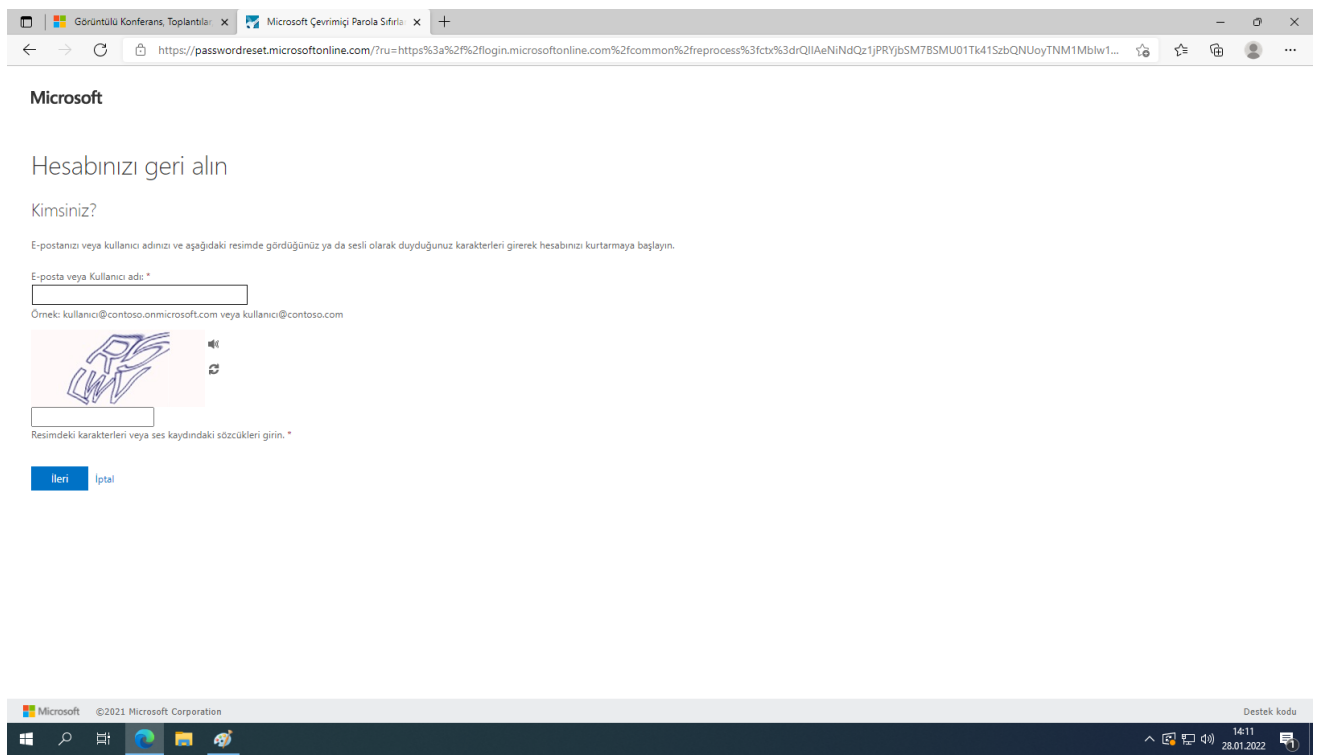

## **Hesap Erişim Sorunu**

Yukarıda anlatılan kurtarma adımları ile hesabınızı sıfırlayamamanız durumunda [destek@ktun.edu.tr](mailto:destek@ktun.edu.tr) adresine mail göndererek destek alabilirsiniz.